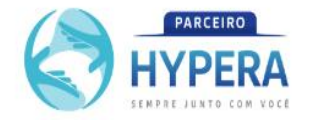

## Bem-vindo ao Parceiro Hypera

Faça seu login para acessar os produtos Hypera Pharma

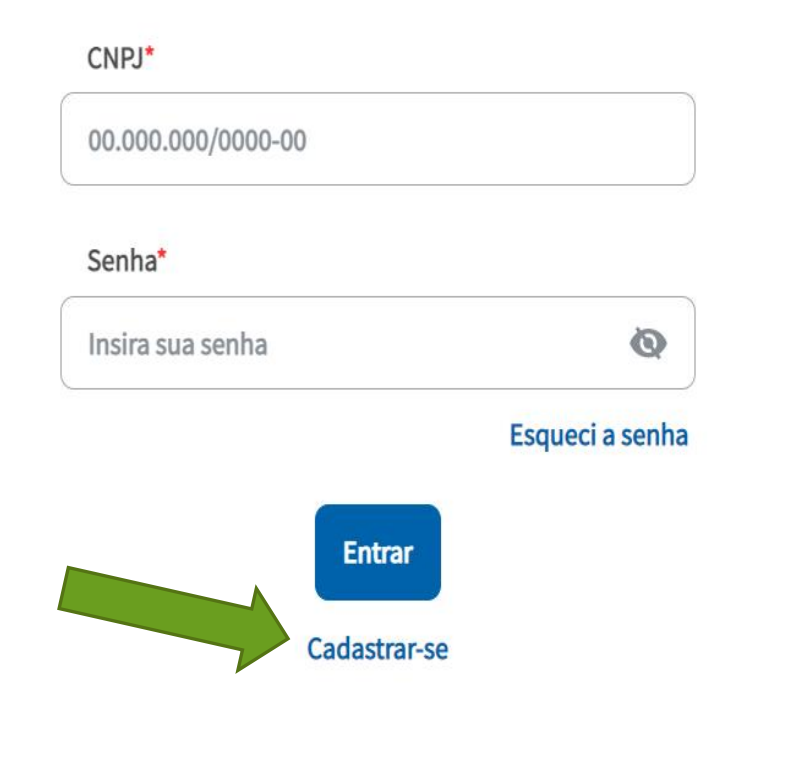

# Seus pedidos com a maior farmacêutica do Brasil

Tenha acesso às melhores ofertas, com experiência de compra rápida e o distribuidor de sua preferência!

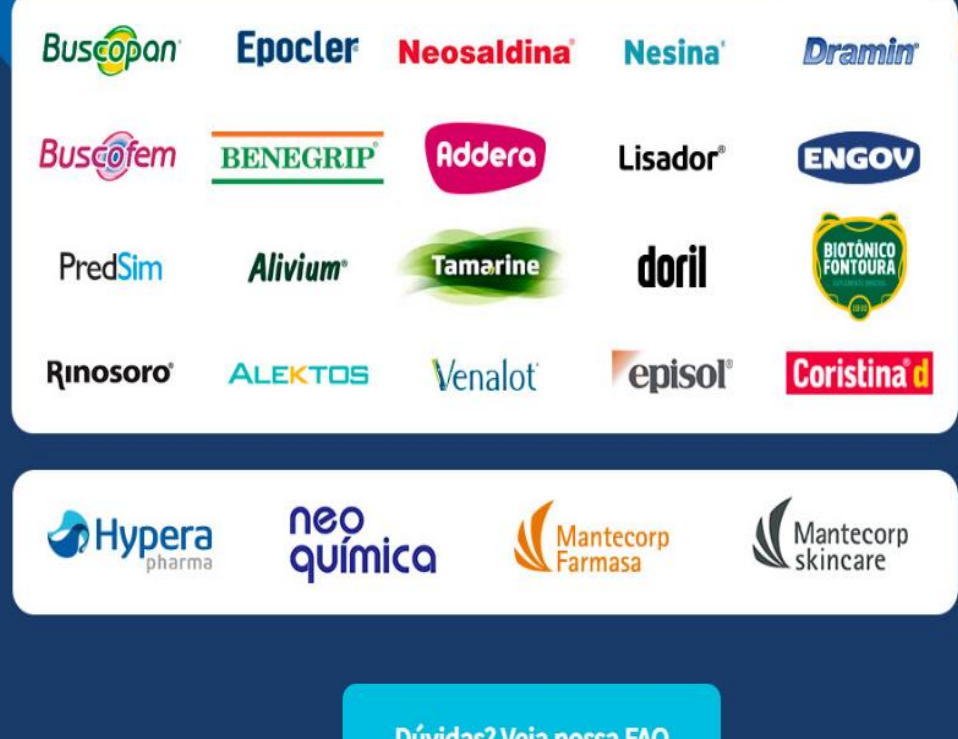

Dúvidas? Veja nossa FAQ

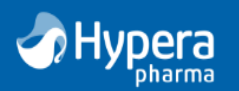

Passo 1 Criação do login

Passo 2 Dados do cadastro

## Configure seu login

Insira os dados para iniciar o seu cadastro

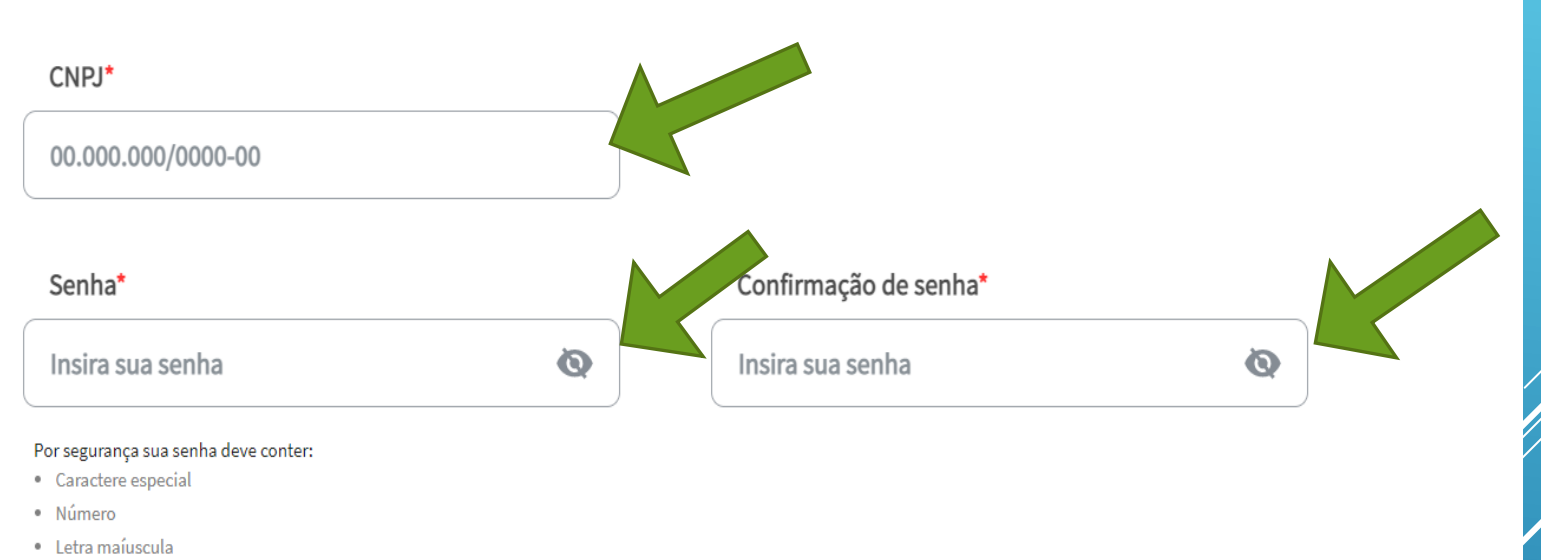

- · Letra minúscula
- 6 caracteres

Voltar

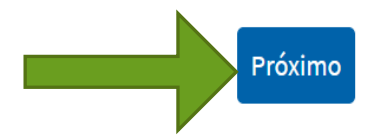

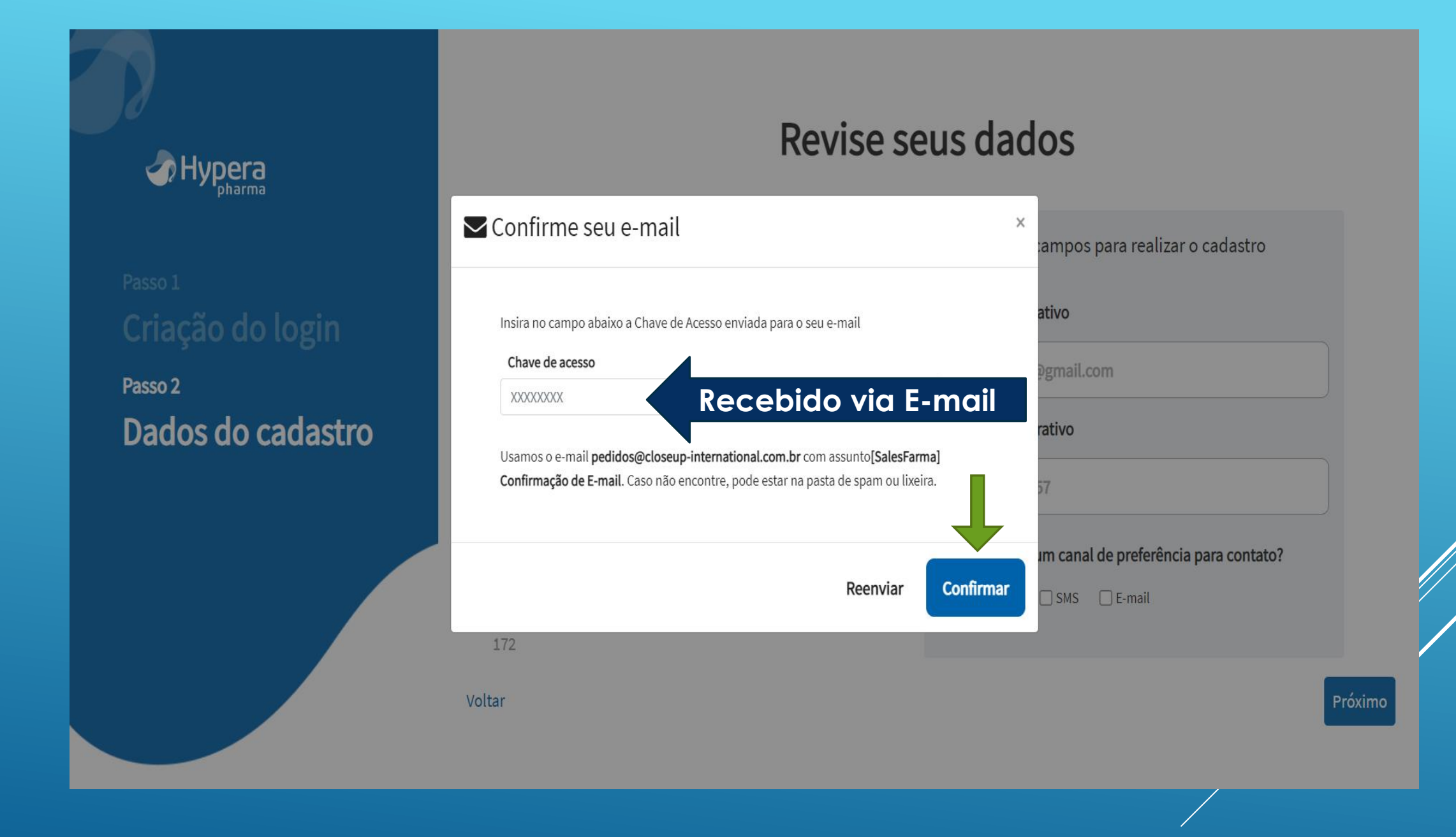

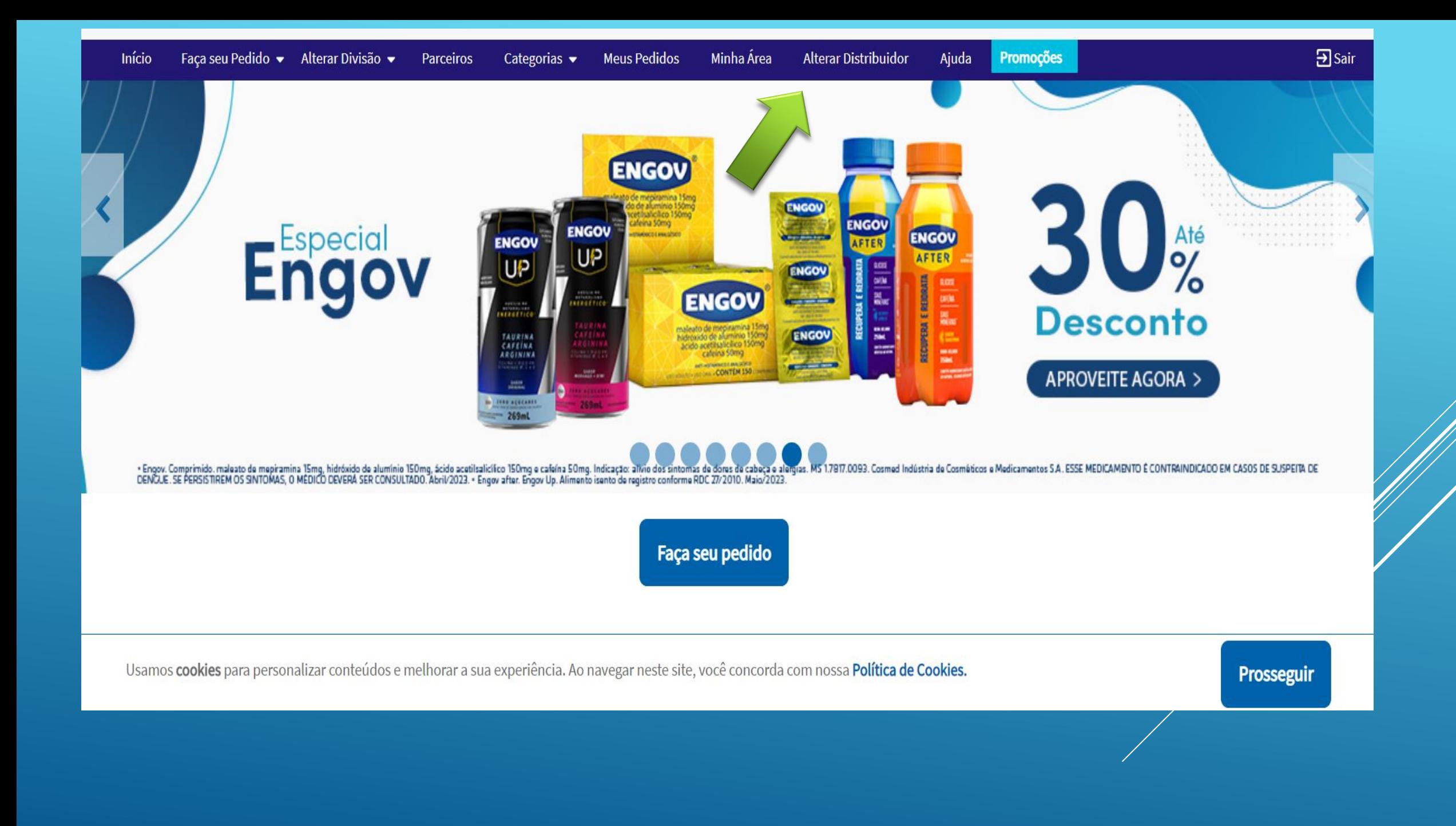

#### Selecione até 5 distribuidores de sua seleção será salva e aplicada a seus próximos pedidos. Você pode alterá-la a qualquer momento.

Selecione os distribuidores e sua respectiva ordem de opção para seus pedidos. Seu pedido será enviado para a primeira opção, mas caso aconteça algum problema, será enviado para as opções seguintes.

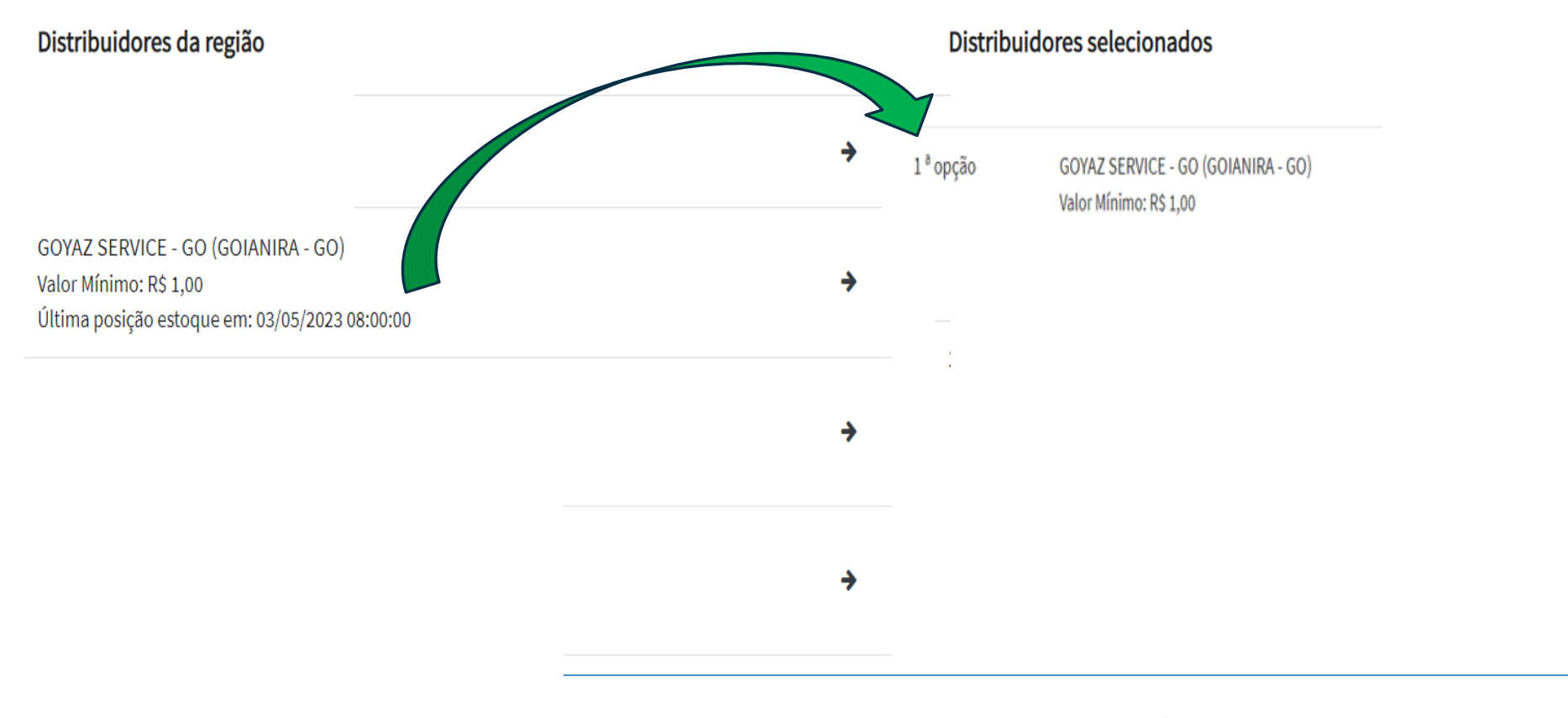

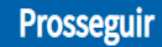

 $9$ Sair

**Continuar** 

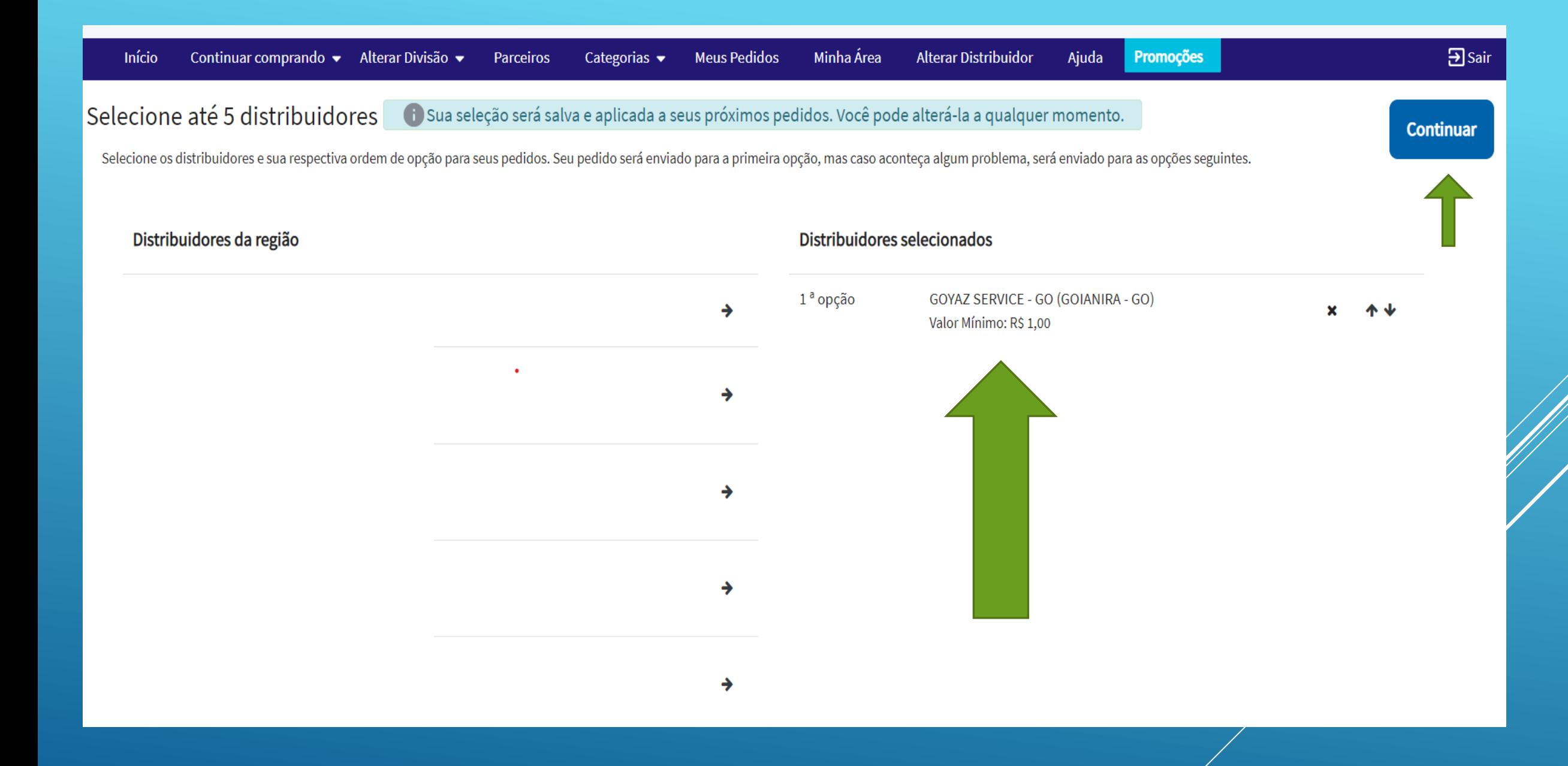

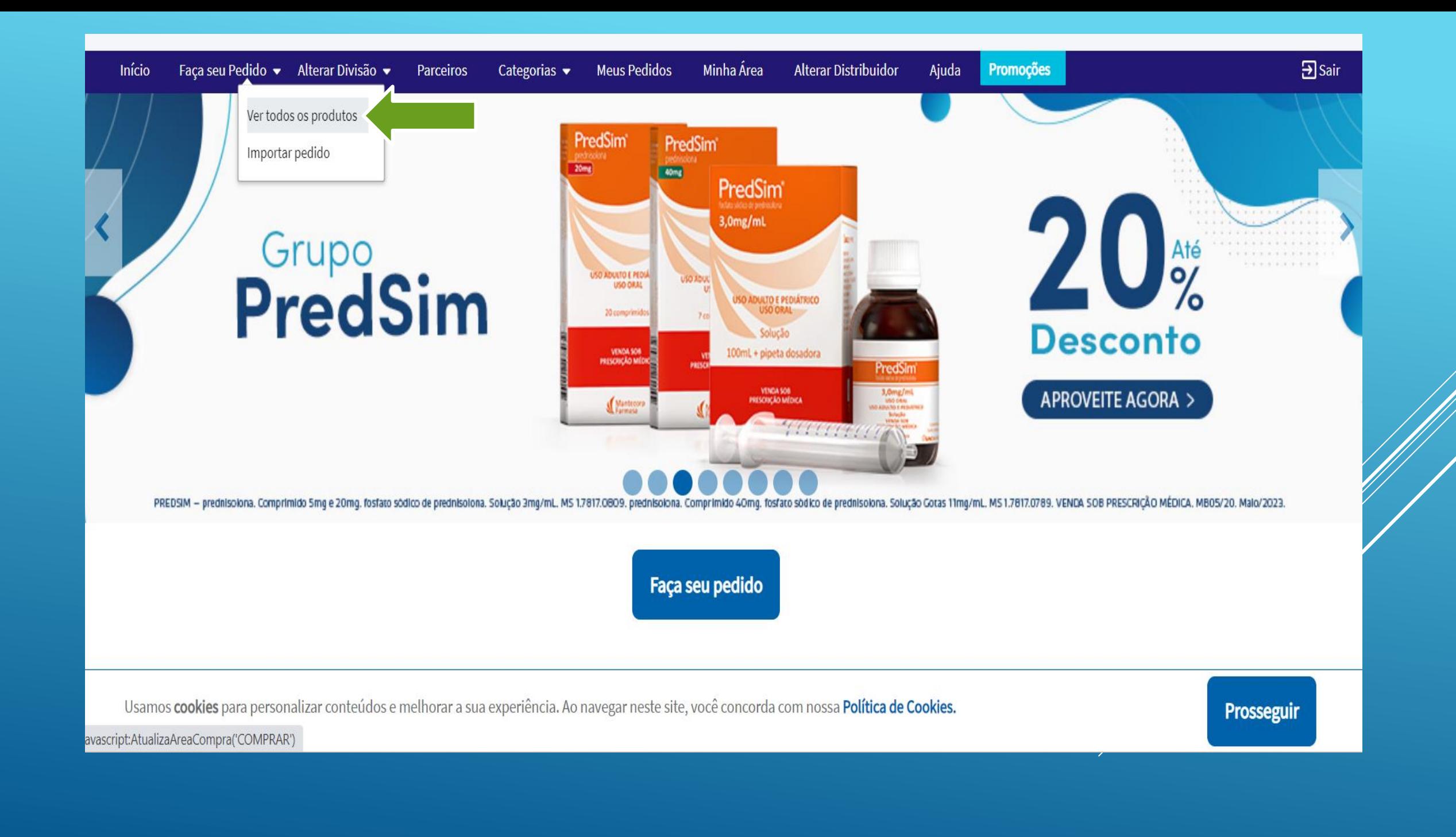

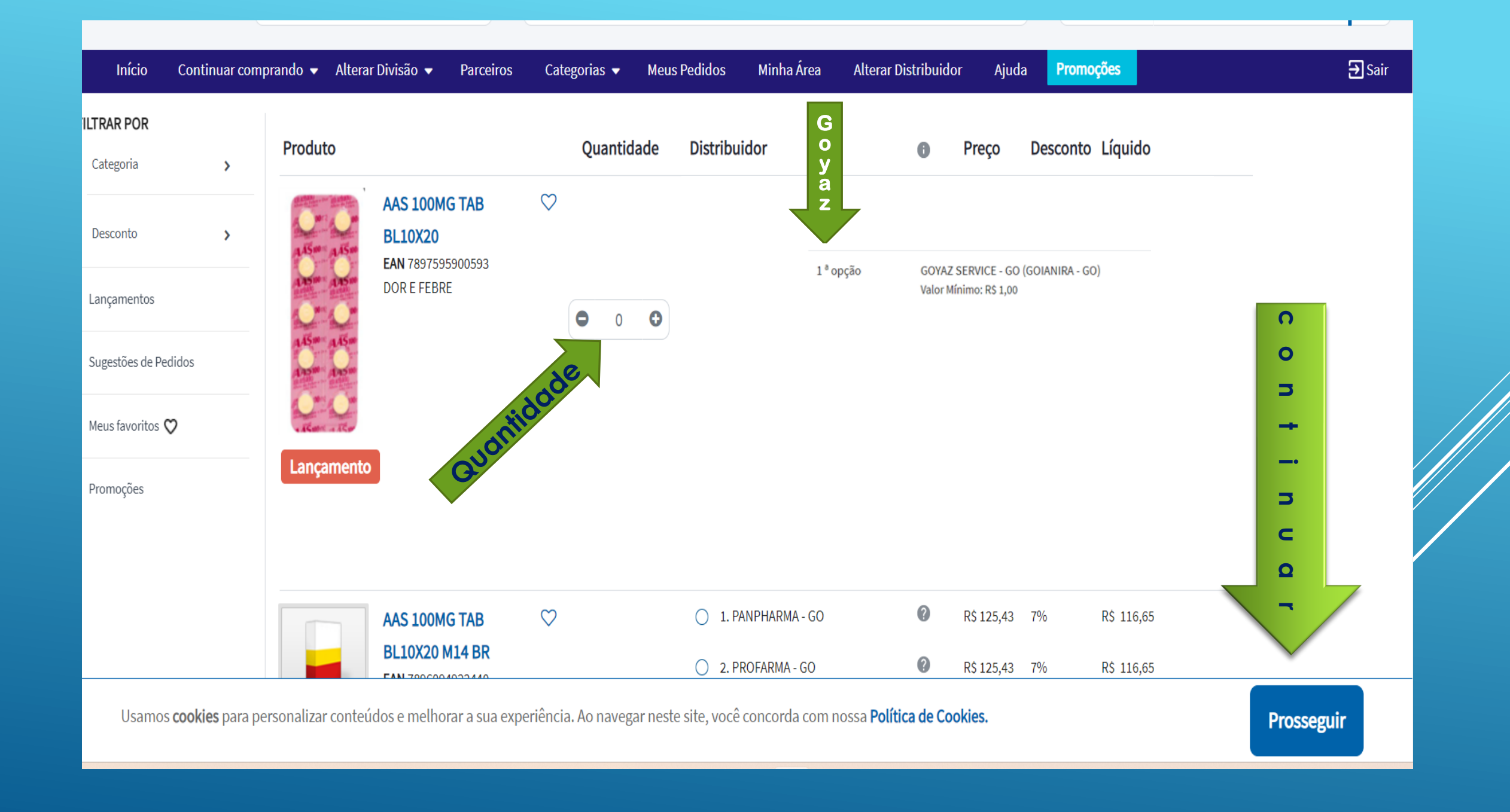

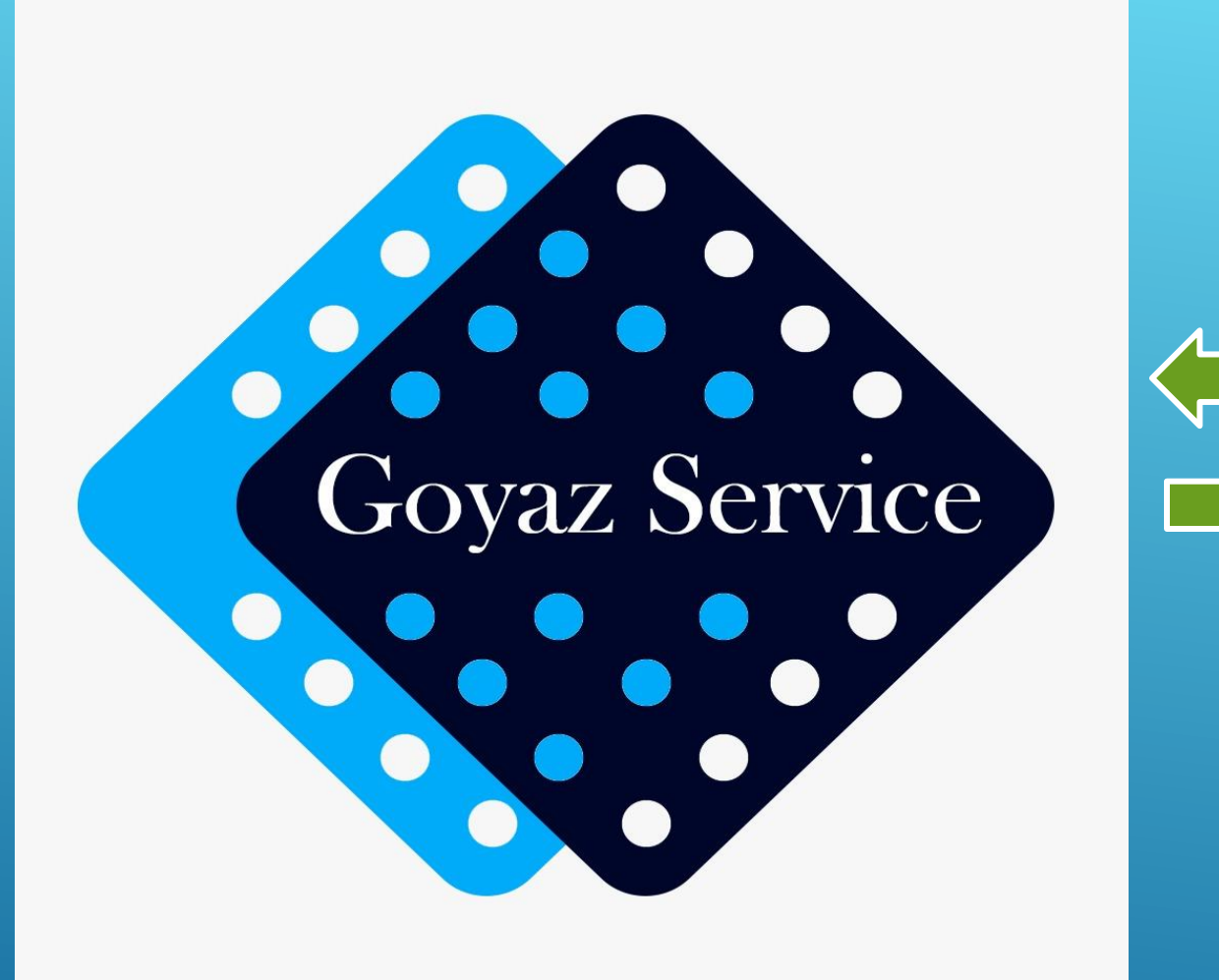

### Seus pedidos com a maior farmacêutica do Brasil

Tenha acesso às melhores ofertas, com experiência de compra rápida e o distribuidor de sua preferência!

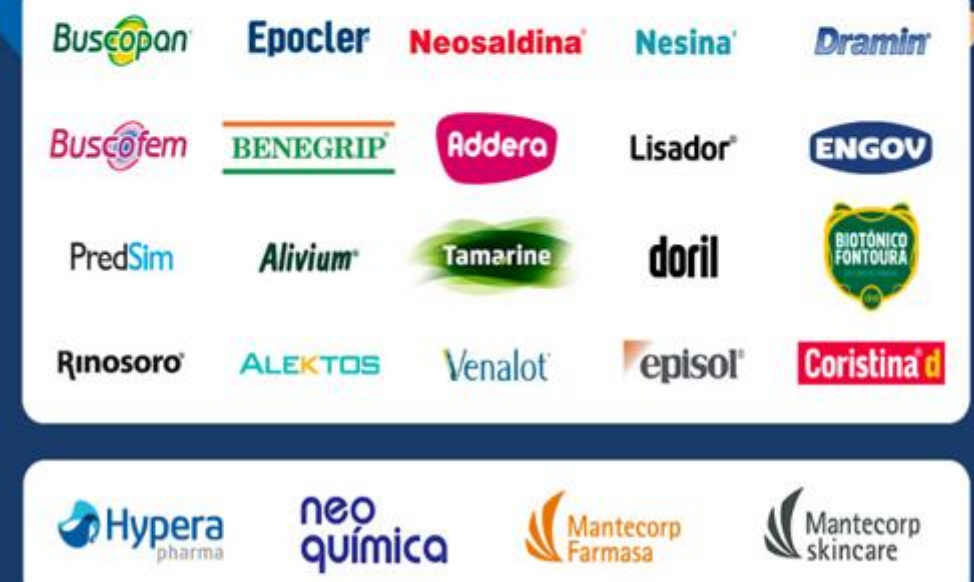

[CLIQUE PARA CADASTRAR NO PARCEIRO HYPERA ...](https://parceirohypera.com.br/SignIn?ReturnUrl=%2f)